## **Do you know lovelocks?**

Lovers lock them to bridges as a lasting symbol for their love.

[MyLoveLock.io](http://mylovelock.io/) lets you lock a message from your heart to the internet - forever.

Show some love to your valentine in a few easy steps. Your message will be written to the Ethereum-Blockchain and stay there till eternity!

## Howto

Step 1: enter your love message

Either click on '**Try It'** on the header bar or on '**Click here**' in the middle of the page

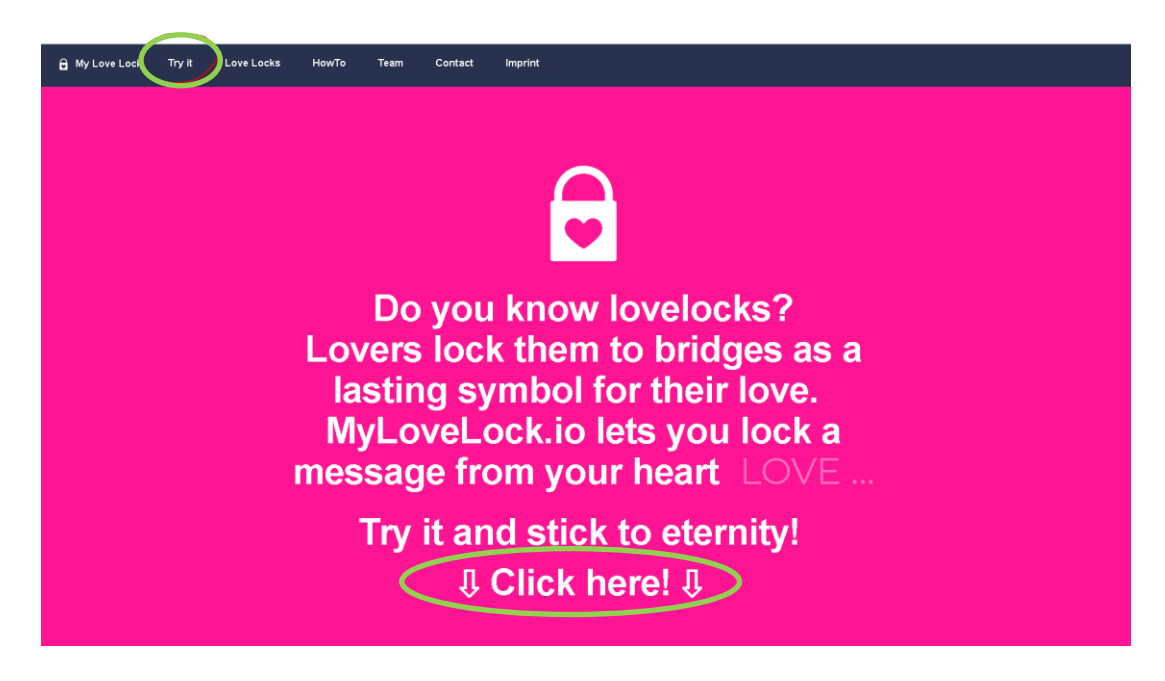

Next, enter your (nick)name and the (nick)name of your sweetheart.

Note: these two pieces of information are not written to the blockchain. They are only stored in the database and can be deleted at any time. If you dare! :-)

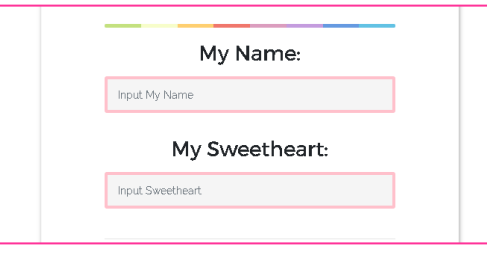

Now comes the most important part: your personal love message! This love message is encrypted with a one-time generated password and stored in the blockchain. Only you as creator of the message of love receive the password to decrypt the message. Hence even though the information is stored transparently in the blockchain, it is encrypted and only you have the password to read it in clear text. In addition, a sha256-checksum is generated by the encrypted message and stored in the blockchain as well.

Next, your **E-Mail Address** is needed in order to send you your password for decryption of your love message. Also the E-Mail includes buttons to share your love message to multiple social networks and let everyone of your friends and colleagues witness your love vow.

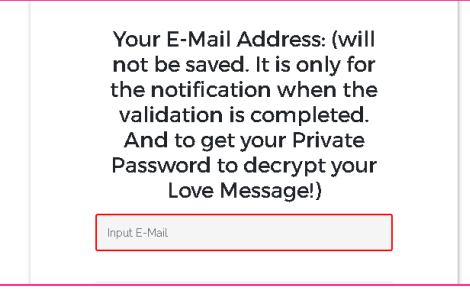

Finally, do the **reCaptcha** so we know you are human and click on the "Save to Blockchain" Button.

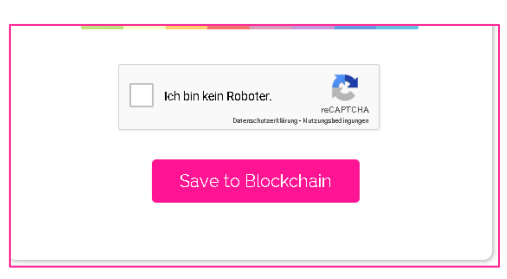

Step 2: write your love message to the blockchain

For the second step you have to pay a little processing fee to send this transaction to the Ethereum-Blockchain Network. After the amount has been successfully transferred and confirmed, your personal love message is then stored in the blockchain for eternity.

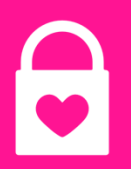

Step Two: Please send us a processing fee (1€) 0.01 in ETH to the Address: @ 0x74F55159151Bf97B59361B9e108100689d6DecB7

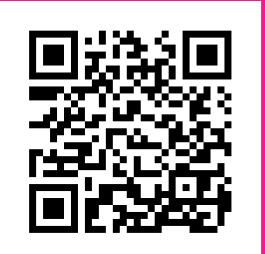

Thanks for your entry. It will be checked as soon as the ETH has been transferred and if everything is OK, it will be stored forever in the blockchain. The Proof can take several hours. Please be patient! Thank you! 1 ETH is currently 91.68 EUR

In addition, you will receive a confirmation E-Mail with your love message details.

Step 3: verify your love message in the blockchain

If you click on the first link in this E-Mail you will see your unencrypted love message.

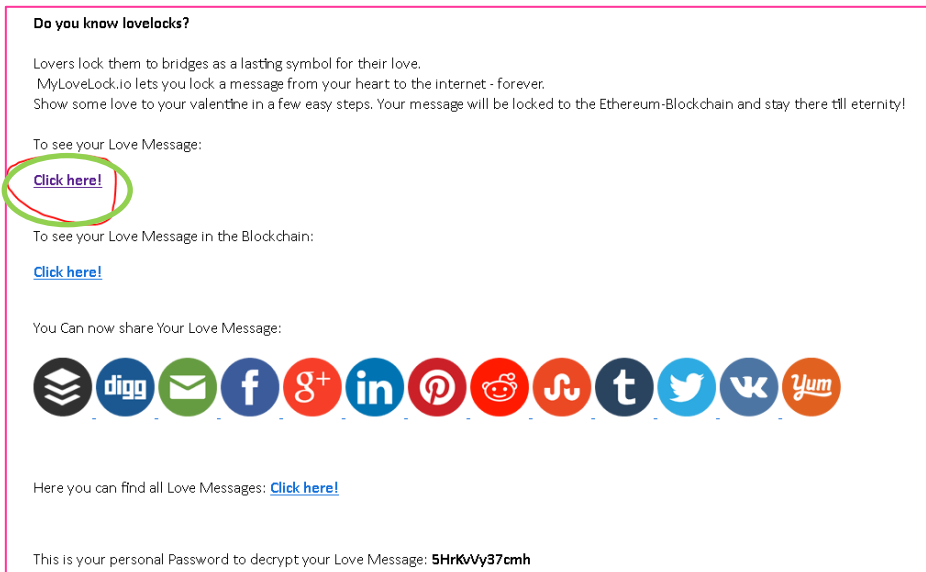

If you click on the second link you will be directed to the blockchain explorer, in which can see your love message how it is encrypted in the block.

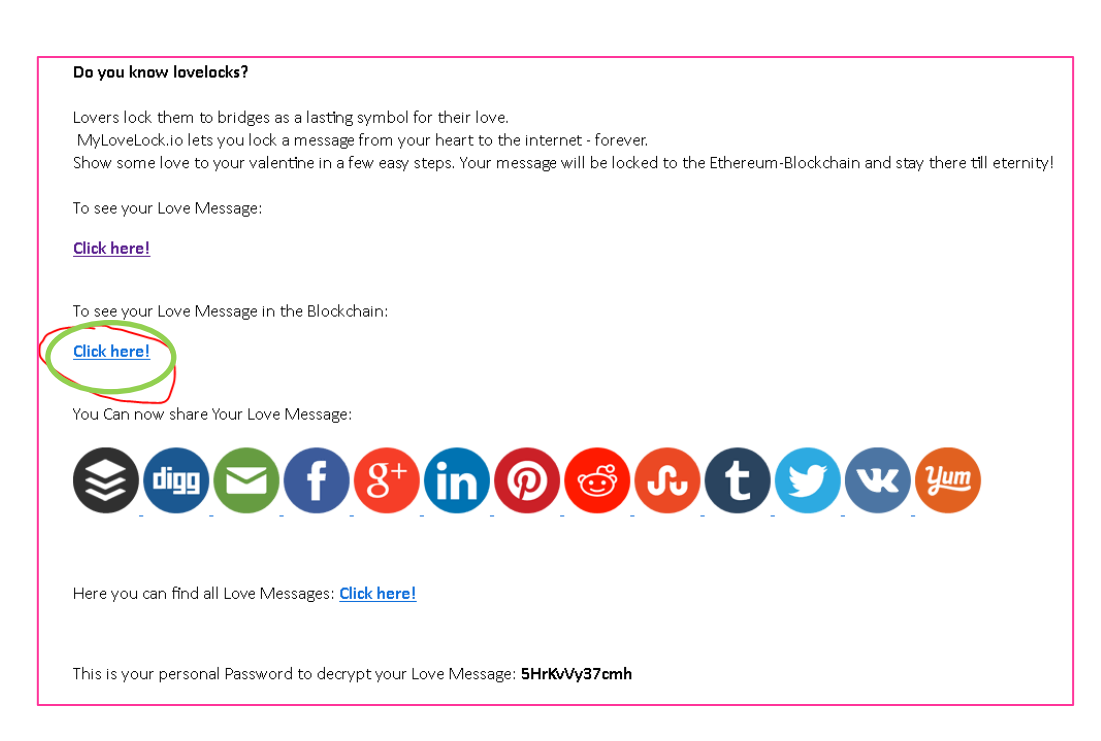

The blockchain explorer shows all details of the transaction, which processed your love message.

Via the button 'view input as' the input data, which is basically your encrypted love message, can be shown in UTF-8 format.

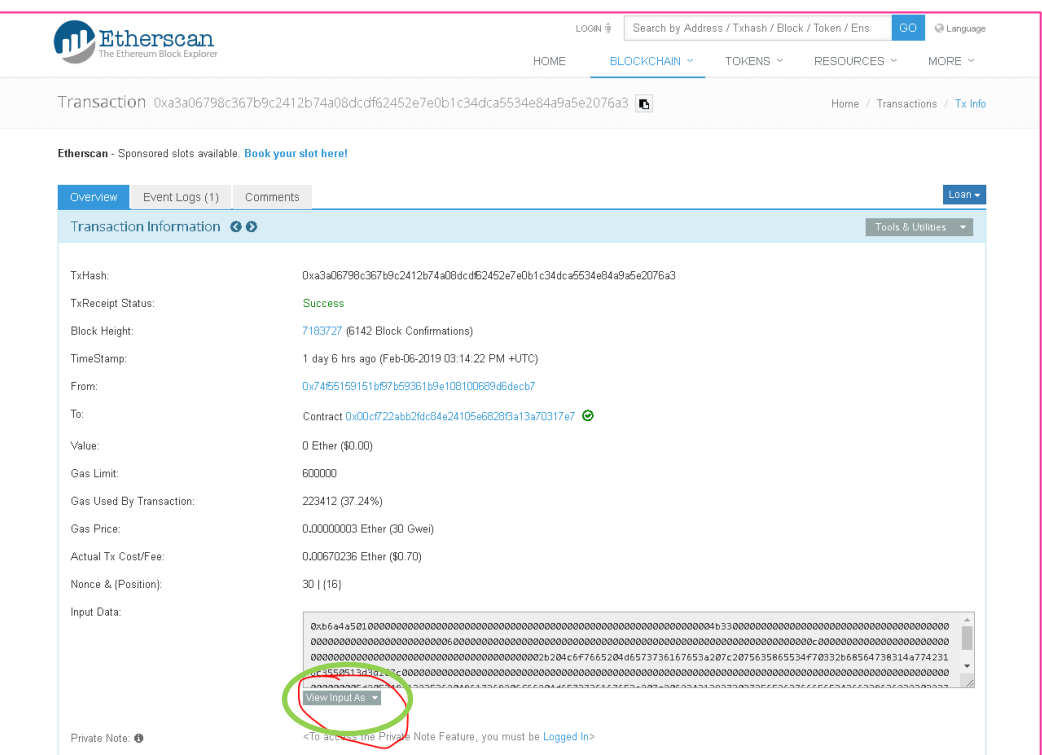

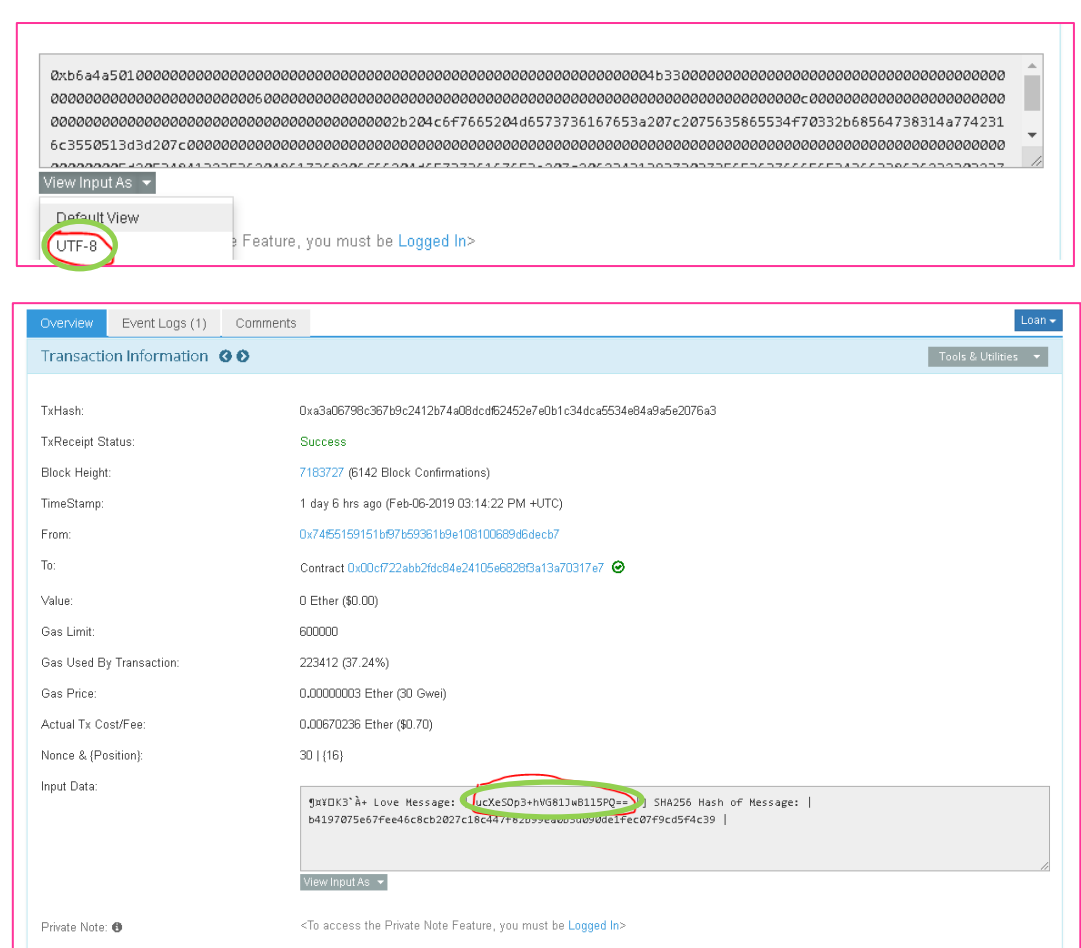

In addition the input data, which is stored to the blockchain, consists of the sha256 hash-checksum of the encrypted message.

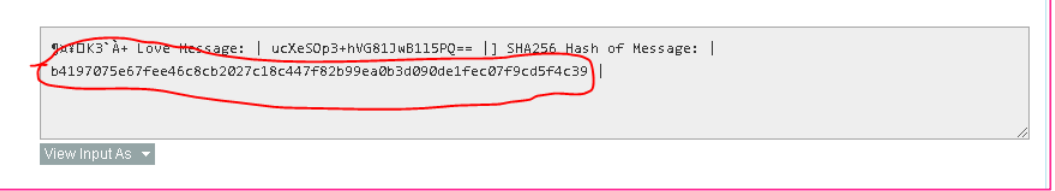

In order to verify that your personal love message has not been manipulated or tempered with, you can determine the hashcode of your encrypted love message for yourself and compare it with the value in the blockchain.

All you have to do is copy your encrypted love message and insert it into a hash function generator (e.g. [https://www.bitfantastic.com/sha256-hash-generator/\)](https://www.bitfantastic.com/sha256-hash-generator/).

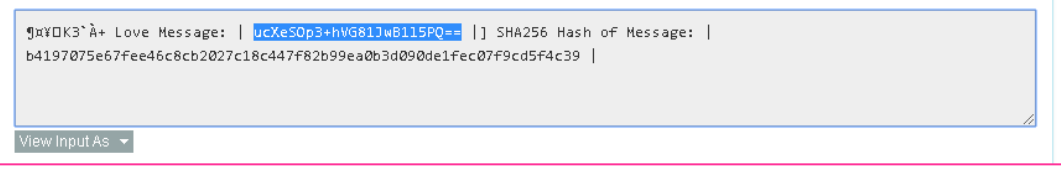

The generated hash-code (which is unique) has to be exactly the same as in the blockchain.

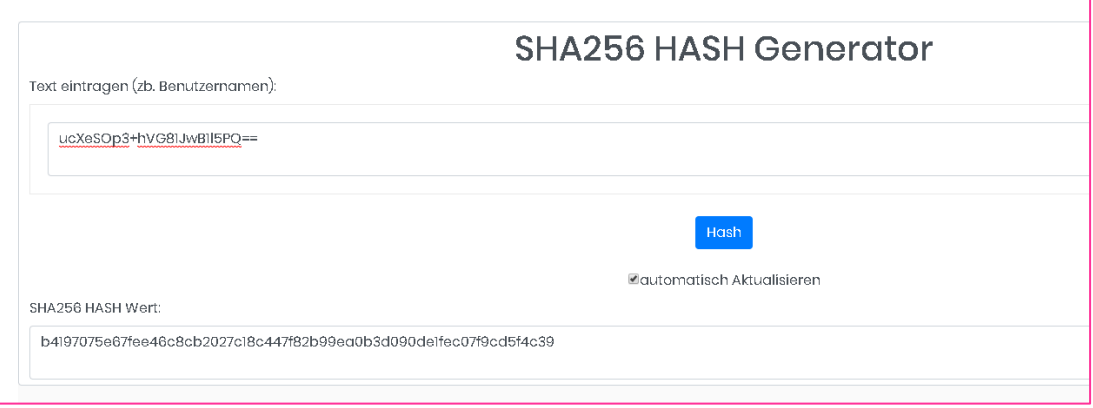

If you want to decrypt your love message via an independent service you can use [https://encode-decode.com/aes128-encrypt-online/.](https://encode-decode.com/aes128-encrypt-online/) Just copy your encrypted love message to the input field and enter the password, which has been generated and sent to you in the confirmation E-Mail.

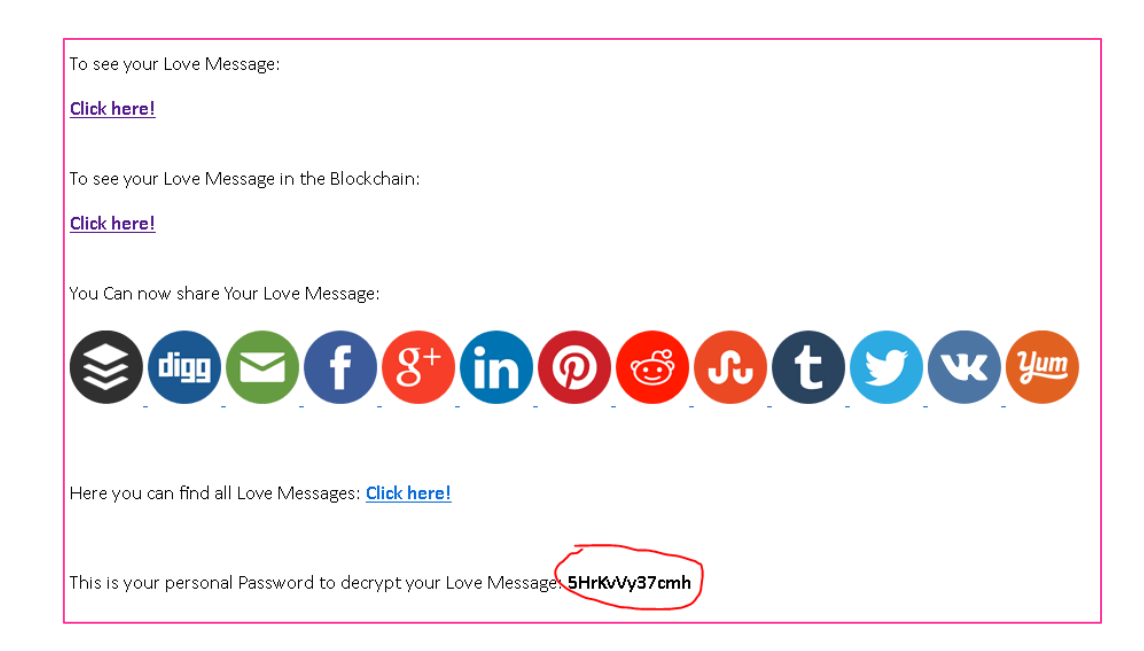

## Step 4: **SPREAD THE WORD!**

If you liked **MyLoveLock.io** please also show us some love and tell your friends, family and colleagues about this amazing blockchain application!